# **Viewer Options**

- [Viewer Options with the OnePacs System](#page-0-0)
	- [Web viewer](#page-0-1)
	- [RemotEye viewer](#page-0-2)
	- [OnePacs Diagnostic Workstation](#page-0-3) [Other DICOM viewers \(used with OnePacs Study Retriever\)](#page-1-0)
- [How to choose a viewer on OnePacs](#page-1-1)
	- [Choosing a viewer for review of a particular case](#page-1-2)
		- [Right-click menu options](#page-1-3)
		- [Study display icons](#page-1-4)

# <span id="page-0-0"></span>Viewer Options with the OnePacs System

There are three primary viewers for use with the OnePacs system, as detailed below.

OnePacs may also be used with the DICOM viewer of the user's choice.

### <span id="page-0-1"></span>Web viewer

Compatibility:

- Modern web browser (Chrome, Firefox, Edge)
- Internet Explorer 11
- Safari

#### Benefits:

- Zero footprint
- Diagnostic quality

The [OnePacs Web Viewer](https://onepacshelp.com/display/WV/OnePacs+Web+Viewer) is a browser-based medical image viewing application. It will stream full fidelity DICOM images from the cloud and display in a manner suitable for diagnostic interpretation. Many basic image manipulation tools are available.

## <span id="page-0-2"></span>RemotEye viewer **嗯**

Compatibility:

• mac OS, Windows 8.1+

Benefits:

- Full-fledged diagnostic viewer, permissible for diagnostic use in the United States according to FDA regulations, CE certified
- Runs using a light-weight helper application or as a Java WebStart application. Does not require installation of the full OnePacs Desktop Workstation viewer and study download package.
- Ideal for users who occasionally wish to review cases using a high-quality, FDA-cleared diagnostic medical imaging viewer

#### Disadvantages:

Cases are loaded into memory on a one-off basis, for each case that is viewed. No study prefetching or local study storage.

The RemotEye viewer is ideal for users who wish to occasionally review cases using a full-fledged diagnostic quality viewer. For example, an orthopedic surgeon or other referring physician who may need to review only one or a small number of cases may find this viewer optimal, as it installs quickly and may be run on a wide variety of hardware, including hospital PCs for which the user may not wish to install permanent software, and/or for which the user may not have Administrative privileges.

Use of the RemotEye viewer is described [here](https://onepacshelp.com/display/V12/RemotEye+Viewer).

<span id="page-0-3"></span>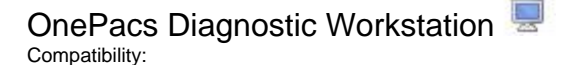

• macOS, Windows 8.1+ (64-bit)

### Benefits:

- Full-fledged diagnostic viewer, permissible for diagnostic use in the United States according to FDA regulations.
- Full range of diagnostic image manipulation and display tools
- Study pre-fetching for fast, efficient readouts

Drawbacks:

- Installation requires administrative capabilities on the target workstation.
- Requires installation of permanent software packages (which may not be desirable on public computers)

The [OnePacs Diagnostic Workstation](https://onepacshelp.com/display/OWSR/OnePacs+Workstation+and+Study+Retriever) is the primary viewer for diagnostic use with OnePacs.

### <span id="page-1-0"></span>Other DICOM viewers (used with OnePacs Study Retriever)

Compatibility:

macOs, Windows (64-bit)

### Benefits:

- Allows any viewer which supports DICOM c-store to be used with OnePacs
- On MacOS, allows third party viewers such as Horos or Osirix to be used as a viewer for OnePacs

### Drawbacks:

• Integration with the full OnePacs system may be limited compared to OnePacs Workstation

By configuring the OnePacs Study Retriever to retrieve studies and store studies to the locally installed viewer or viewers of the users' choice, it is possible to use a wide variety of viewers with OnePacs. Details can be found [here](https://onepacshelp.com/display/V12/OnePacs+Diagnostic+Workstation).

## <span id="page-1-1"></span>How to choose a viewer on OnePacs

### <span id="page-1-2"></span>Choosing a viewer for review of a particular case

For selecting a specific viewer for use in reviewing one particular case, the viewer may be selected either from the right-click context menu from the OnePacs worklist, or, the desired viewer may be selected by clicking on the viewer-specific display icon, in locations where such icons are displayed.

### <span id="page-1-3"></span>**Right-click menu options**

When right-clicking on a case on the OnePacs web-based worklist, the following viewer options are offered. (May vary according to your local OnePacs system configuration and system permissions)

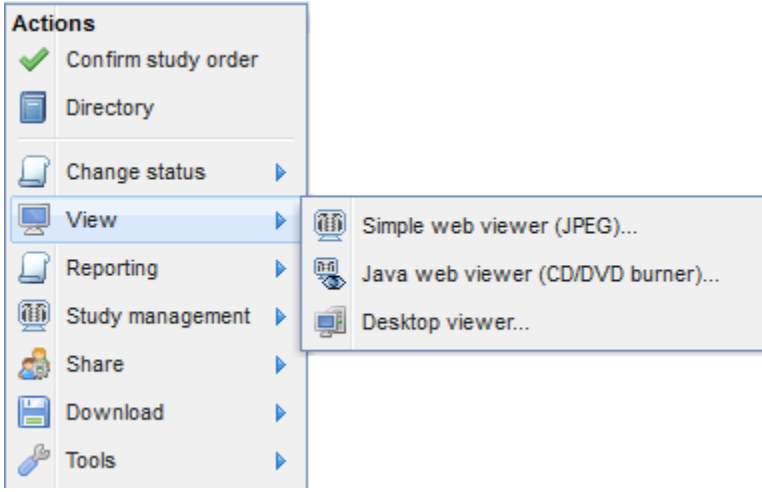

The first three options listed are, as seen, the [web viewer,](https://onepacshelp.com/display/WV/OnePacs+Web+Viewer) [RemotEye viewer,](https://onepacshelp.com/display/V12/RemotEye+Viewer) and [Desktop viewer \(OnePacs Workstation\)](https://onepacshelp.com/display/OWSR/OnePacs+Workstation+and+Study+Retriever).

Additionally, a "Download to desktop viewer" option is offered. This option will cause the OnePacs Study Retriever to retrieve the study in question, and store the study to the OnePacs Workstation, and/or any other viewer(s) that have been installed and configured for use with OnePacs.

### <span id="page-1-4"></span>**Study display icons**

In various locations in the OnePacs system where cases are referenced (for example, at the top of report display windows), icons may be displayed, enabling the user to open the study in question in the viewer of the user's choice.

The icons for the various viewer options are:

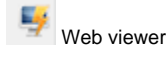

**RemotEye** viewer

OnePacs workstation (or other locally installed viewer of users' choice)

**JPEG-based viewer**